# Instrukcja obsługi **DIGITRADIO** 10

Radio Stereo DAB+/UKW z Bluetooth

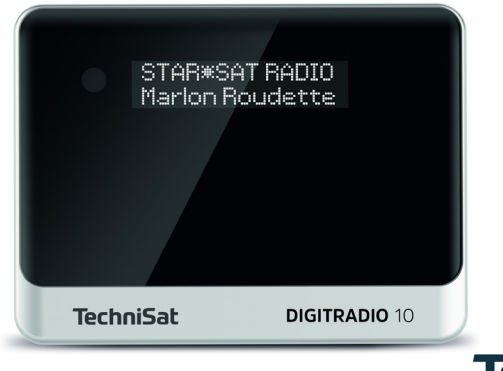

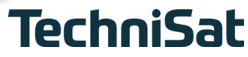

# **1 Zdjęcia**

# **1.1 Widok z przodu**

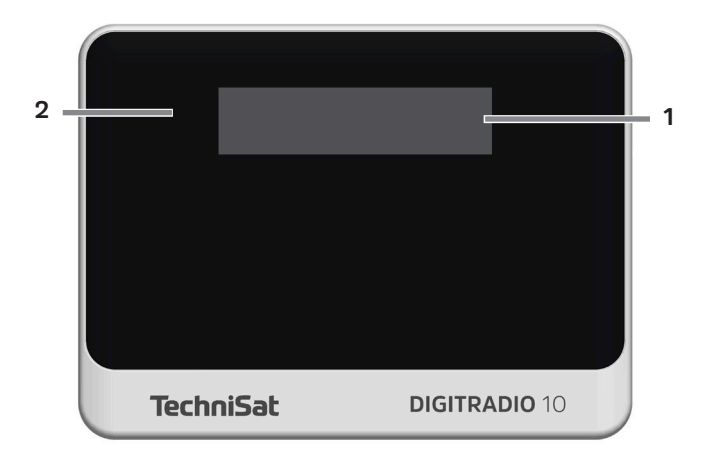

2

#### **1.2 Widok z tyłu**

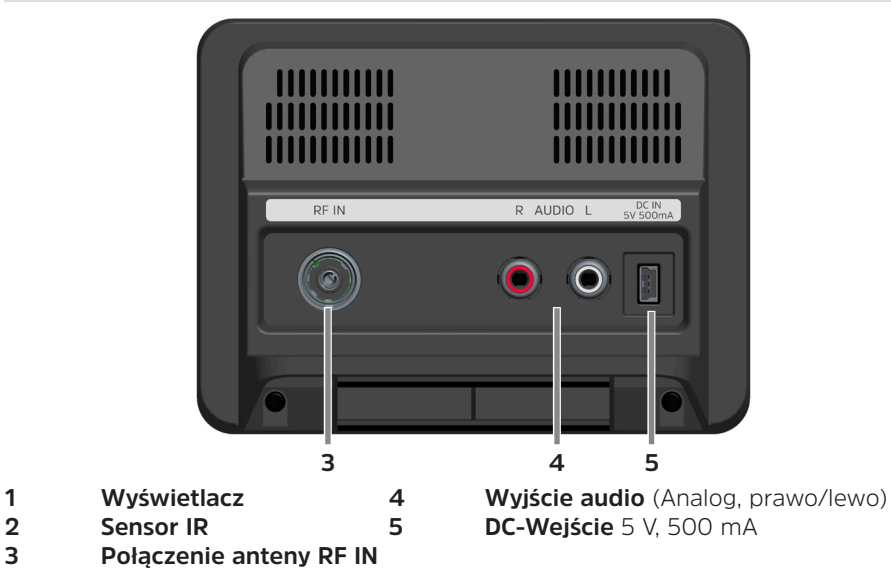

## **1.3 Pilot**

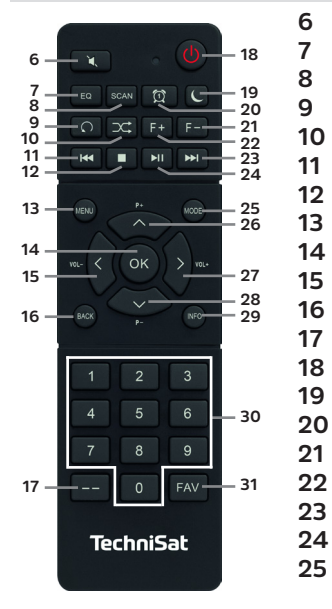

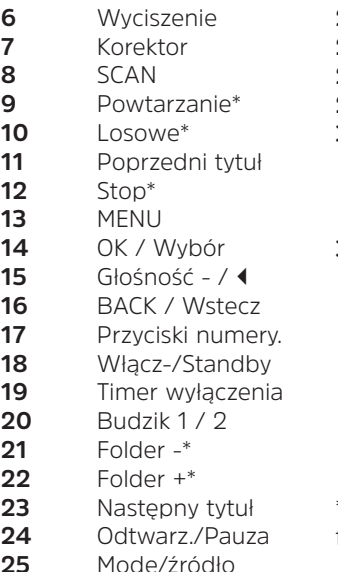

- **26** Program +  $/$
- Głośność + /
- **28** Program  $/$   $\rightarrow$
- INFO
- Przyciski num./ Przyciski bezpośredniego wyboru
- FAV-zapis ulubionych

\*Dla tego urządzenia bez funkcji.

# **3 Przedmowa**

Niniejsza instrukcja obsługi pomoże Państwu w bezpiecznym i zgodnym z przeznaczeniem użytkowaniu Państwa urządzenia radiowego, zwanego dalej DIGITRADIO 10 lub urządzeniem.

#### **3.1 Grupa docelowa instrukcji**

Instrukcja obsługi jest przeznaczona dla wszystkich osób, które ustawiają, obsługują, czyszczą lub usuwają urządzenie.

#### **3.1.1 Przeznaczenie urządzenia**

Urządzenie jest przeznaczone do odbioru audycji radiowych DAB+/ FM. Może odtwarzać multimedia przez Bluetooth. Urządzenie jest przeznaczone do użytku prywatnego i nie nadaje się do celów komercyjnych.

#### **3.2 Ważne wskazówki**

Aby zminimalizować zagrożenia dla bezpieczeństwa, uniknąć uszkodzenia urządzenia i przyczynić się do ochrony środowiska, należy przestrzegać poniższych wskazówek. Prosimy o uważne przeczytanie wszystkich instrukcji bezpieczeństwa i zachowanie ich do wykorzystania w przyszłości. Należy zawsze stosować się do wszystkich ostrzeżeń i instrukcji zawartych w niniejszej instrukcji oraz z tyłu urządzenia.

Ostrzeżenie - Oznacza instrukcję bezpieczeństwa, która w przypadku nieprzestrzegania może prowadzić do poważnych obrażeń lub śmierci.

 $\overline{\mathbf{i}}$ Wskazówka- Oznacza notatkę, której należy przestrzegać, aby uniknąć wad urządzenia, utraty/nieprawidłowego wykorzystania danych lub niezamierzonego działania. Opisuje on również dodatkowe funkcje urządzenia.

# **3.2.1 Bezpieczeństwo**

Dla własnego bezpieczeństwa przed przystąpieniem do obsługi DIGITRADIO 10 należy dokładnie zapoznać się ze wskazówkami bezpieczeństwa. Producent nie ponosi odpowiedzialności za szkody powstałe w wyniku nieprawidłowego obchodzenia się z urządzeniem oraz nieprzestrzegania zasad bezpieczeństwa.

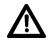

Nigdy nie otwierać urządzenia! Dotykanie żywych części stanowi zagrożenie dla życia!

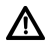

Wszelkie niezbędne interwencje mogą być wykonywane wyłącznie przez przeszkolony personel.

# /!\

Urządzenie może być eksploatowane wyłącznie w klimacie umiarkowanym.

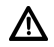

 W przypadku dłuższego transportu w zimnych warunkach i późniejszego przejścia do ciepłych pomieszczeń, nie włączać natychmiast, lecz poczekać na wyrównanie temperatury.

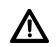

Nie wystawiaj urządzenia na działanie kapiącej lub pryskającej wody. Jeśli do urządzenia dostała się woda, należy je wyłączyć i skontaktować się z serwisem.

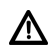

Nie narażaj urządzenia na działanie źródeł ciepła, które nagrzewają urządzenie oprócz normalnego użytkowania.

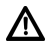

Odłącz urządzenie od zasilania podczas burzy z piorunami. Przepięcie może spowodować uszkodzenie urządzenia.

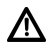

W przypadku zauważalnej usterki urządzenia, pojawienia się zapachu lub dymu, znacznych zakłóceń w pracy, uszkodzenia obudowy, należy wyłączyć urządzenie i skontaktować się z serwisem.

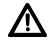

Urządzenie może być zasilane wyłącznie napięciem sieciowym podanym na zasilaczu.

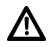

Nigdy nie próbuj używać urządzenia przy innym napięciu.

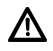

Podłączenie zasilacza może nastąpić dopiero po wykonaniu instalacji zgodnie z przepisami.

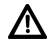

Jeśli zasilacz jest uszkodzony lub jeśli urządzenie jest uszkodzone w jakikolwiek inny sposób, nie wolno go uruchamiać.

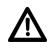

Odłączając zasilacz od gniazdka należy pociągnąć za wtyczkę, a nie za kabel.

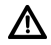

Nie używać urządzenia w pobliżu wanien, basenów i rozbryzgującej się wody.

∕∿ Nigdy nie próbuj samodzielnie naprawiać uszkodzonego urządzenia. Zawsze kontaktuj się z jednym z naszych centrów obsługi klienta.

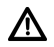

Ciała obce, np. igły, monety itp. nie mogą wpaść do wnętrza urządzenia. Nie należy dotykać styków przyłączeniowych metalowymi przedmiotami ani palcami. Może to doprowadzić do zwarcia.

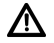

Nie umieszczaj na urządzeniu żadnych otwartych źródeł ognia, takich jak zapalone świece.

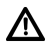

Nigdy nie pozwalaj dzieciom na używanie tego urządzenia bez nadzoru

Urządzenie pozostaje podłączone do sieci zasilającej nawet wtedy, gdy jest wyłączone/przełączone w tryb gotowości. Jeśli urządzenie nie będzie używane przez dłuższy czas, należy odłączyć przewód zasilający od gniazdka ściennego. Wyciągnąć tylko wtyczkę, nie kabel.

Nie należy słuchać muzyki ani radia z dużą głośnością. Może to spowodować trwałe uszkodzenie słuchu.

To urządzenie nie jest przeznaczone do użytku przez osoby (w tym dzieci) o ograniczonych zdolnościach fizycznych, sensorycznych lub umysłowych, lub nieposiadające doświadczenia i/lub wiedzy, chyba że otrzymały one nadzór lub instrukcje dotyczące użytkowania urządzenia od osoby odpowiedzialnej za ich bezpieczeństwo.

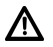

Dzieci muszą być nadzorowane, aby nie bawiły się urządzeniem.

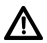

Zabrania się dokonywania jakichkolwiek zmian w urządzeniu.

70

Uszkodzone urządzenia lub uszkodzone akcesoria nie mogą być dalej używane.

# **Postępowanie z bateriami**

- 
- Baterie należy przechowywać w miejscu niedostępnym dla dzieci. Dzieci mogą włożyć baterie do ust i połknąć je. Może to prowadzić do poważnego uszczerbku na zdrowiu. W takim przypadku należy natychmiast skonsultować się z lekarzem! Dlatego baterie należy przechowywać w miejscu niedostępnym dla małych dzieci.
- Urządzenie należy eksploatować wyłącznie z bateriami zatwierdzonymi dla tego urządzenia.
	- Zwykłych baterii nie wolno ładować. Baterie nie mogą być ponownie aktywowane w inny sposób, demontowane, podgrzewane lub wrzucane do otwartego ognia (ryzyko wybuchu!).
- /\
- Przed włożeniem wyczyść styki baterii i styki urządzenia.

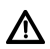

- W przypadku nieprawidłowego włożenia baterii istnieje ryzyko eksplozji!
- ∕∖ Baterie należy wymieniać wyłącznie na baterie odpowiedniego typu i numeru modelu.

∕^

∕∿

Ostrożnie. Nie należy narażać baterii na działanie ekstremalnych warunków.

- Nie stawiać na grzejnikach, nie wystawiać na bezpośrednie działanie promieni słonecznych!
- W
- Nieszczelne lub uszkodzone baterie mogą powodować oparzenia w przypadku kontaktu ze skórą. W takim przypadku należy stosować odpowiednie rekawice ochronne. Wyczyść komorę baterii suchą szmatką.

Jeśli urządzenie nie będzie używane przez dłuższy czas, należy wyjąć baterie.

# **3.2.2 Utylizacja**

Opakowanie Twojego urządzenia składa się wyłącznie z materiałów nadających się do recyklingu. Po zakończeniu okresu użytkowania produktu nie wolno wyrzucać razem z normalnymi odpadami domowymi, lecz należy go oddać do punktu zbiórki sprzętu elektrycznego i elektronicznego.

Wskazuje na to symbol  $\mathbb{X}$ - umieszczony na produkcie, w instrukcji obsługi lub na opakowaniu.

Materiały nadają się do recyklingu zgodnie z ich oznaczeniem.

Poprzez ponowne wykorzystanie, recykling lub inny sposób odzyskiwania starych urządzeń, wnosisz istotny wkład w ochronę naszego środowiska.

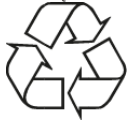

Należy zwrócić się do władz lokalnych o podanie właściwego punktu utylizacji. Upewnij się, że odpady elektroniczne nie trafiają do odpadów domowych, lecz są utylizowane w odpowiedni sposób (odbiór przez wyspecjalizowanych sprzedawców, odpady niebezpieczne).

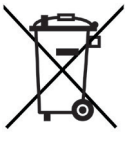

Baterie/akumulatory mogą zawierać substancie toksyczne, które są szkodliwe dla zdrowia i środowiska. Baterie/akumulatory podlegają Dyrektywie Europejskiej 2006/66/WE. Nie wolno ich wyrzucać razem z normalnymi odpadami domowymi.  $\lceil i \rceil$ 

# **Wskazówki dotyczące utylizacji:**

Utylizacja opakowania:

Twoje nowe urządzenie zostało zabezpieczone przez opakowanie w drodze do Ciebie. Wszystkie użyte materiały są przyjazne dla środowiska i nadają się do recyklingu. Proszę nam pomóc i zutylizować opakowania w sposób przyjazny dla środowiska. Aby uzyskać informacje na temat aktualnych metod utylizacji,

należy skontaktować się ze sprzedawcą lub lokalnym zakładem utylizacji odpadów.

# Niebezpieczeństwo uduszenia! Nie zostawiaj opakowania i jego części pod opieką dzieci. Niebezpieczeństwo uduszenia spowodowane przez folie i inne materiały opakowaniowe.

## Utylizacja urządzenia:

Stare urządzenia nie są bezwartościowymi odpadami. Dzięki przyjaznej dla środowiska utylizacji można odzyskać cenne surowce. Zapytaj w swoim mieście lub urzędzie miejskim o możliwości utylizacji urządzenia w sposób przyjazny dla środowiska i zgodny z przepisami. Przed utylizacją urządzenia należy wyjąć z niego baterie/akumulatorki.

# $\mathbf{i}$

To urządzenie jest oznaczone zgodnie z dyrektywą 2012/19/UE w sprawie zużytego sprzętu elektrycznego i elektronicznego (WEEE).

Po zakończeniu okresu użytkowania produktu nie wolno wyrzucać razem z normalnymi odpadami domowymi, lecz należy go oddać do punktu zbiórki sprzętu elektrycznego i elektronicznego. Wskazuje na to symbol umieszczony na produkcie, w instrukcji obsługi lub na opakowaniu. Materiały nadają się do recyklingu zgodnie z ich oznaczeniem. Poprzez ponowne wykorzystanie, recykling lub inny sposób odzyskiwania starego sprzętu, wnosisz istotny wkład w ochronę naszego środowiska.

Ważna uwaga dotycząca utylizacji baterii/akumulatorów: Baterie/akumulatory mogą zawierać substancje toksyczne, które są szkodliwe dla środowiska. Dlatego też baterie/akumulatory należy utylizować zgodnie z obowiązującymi przepisami prawnymi. Nigdy nie wyrzucaj baterii/akumulatorów do normalnych odpadów domowych. Zużytych baterii/akumulatorów można pozbyć się bezpłatnie u wyspecjalizowanego sprzedawcy lub w specjalnych punktach utvlizacji.

# **3.2.3 Wskazówki prawne**

TechniSat niniejszym oświadcza, że urządzenie radiowe typu DIGITRADIO 10 jest zgodne z dyrektywą 2014/53/UE. Pełny tekst deklaracji zgodności UE jest dostępny pod następującym adresem internetowym:

http://konf.tsat.de/?ID=22448

- $\left(\boldsymbol{\overline{i}}\right)$ TechniSat nie ponosi odpowiedzialności za jakiekolwiek uszkodzenia produktu spowodowane czynnikami zewnętrznymi, zużyciem lub niewłaściwą obsługą, nieautoryzowanymi naprawami, modyfikacjami lub wypadkami.
	- Zastrzega się możliwość zmian i błędów w druku. Status 08/19. Kopiowanie i powielanie tylko za zgodą wydawcy. Aktualna wersja podręcznika jest dostępna w formacie PDF w obszarze pobierania na stronie obszar pobierania na stronie głównej TechniSat pod adresem www.technisat.pl.

 $\left\lceil i \right\rceil$ 

 $\left(\boldsymbol{i}\right)$ 

 $\left(\mathbf{i}\right)$ DIGITRADIO 10 i TechniSat są zarejestrowanymi znakami towarowymi firmy:

## **TechniSat Digital GmbH**

**TechniPark** Julius-Saxler-Straße 3 D-54550 Daun/Eifel www.technisat.de

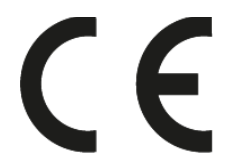

# **3.2.4 Wskazówki serwisowe**

Ten produkt jest sprawdzony pod względem jakości i posiada ustawowy okres gwarancji wynoszący 24 miesiące od daty zakupu. Proszę zachować fakturę jako dowód zakupu. W sprawie roszczeń gwarancyjnych prosimy o kontakt ze sprzedawcą produktu.

Uwaga!

i

 $\left(\overline{\bm{i}}\right)$ 

W przypadku pytań i informacji lub wystąpienia problemu z tym urządzeniem, proszę o kontakt z naszą techniczną infolinią:

> Pon. - Piątek. 8:00 - 16:00 pod tel.: 71 310 41 48.

## **4 Ustawianie urządzenia**

> Umieścić urządzenie na twardej, bezpiecznej i poziomej powierzchni. Zapewnić dobrą wentylację.

# **Uwaga!:**

- Nie należy umieszczać urządzenia na miękkich powierzchniach, takich jak dywany, sufity lub w pobliżu zasłon i wieszaków ściennych. Otwory wentylacyjne mogłyby być zakryte. Może to spowodować przerwanie niezbędnej cyrkulacji powietrza. To może doprowadzić do pożaru w jednostce.
- Nie należy umieszczać urządzenia w pobliżu źródeł ciepła, takich jak grzejniki. Unikać bezpośredniego nasłonecznienia i miejsc z nadmiernym zapyleniem.
- Nie należy umieszczać urządzenia w pomieszczeniach o dużej wilgotności, takich jak kuchnia lub sauna, ponieważ opady kondensacyjne mogą spowodować jego uszkodzenie. Urządzenie jest przeznaczone do użytku w suchym środowisku i w klimacie umiarkowanym i nie może być narażone na kapiącą lub rozpryskującą się wodę.
- Należy pamiętać, że stopy urządzenia mogą pozostawiać kolorowe ślady na niektórych powierzchniach mebli. Użyj ochrony pomiędzy meblami a urządzeniem.
- Urządzenie DIGITRADIO 10 należy trzymać z dala od urządzeń wytwarzających silne pole magnetyczne.
- Nie należy umieszczać na urządzeniu ciężkich przedmiotów.
- Przewód zasilający należy ułożyć tak, aby nikt nie mógł się o niego potknąć. Należy upewnić się, że kabel zasilający lub zasilacz jest zawsze łatwo dostępny, aby można było szybko odłączyć urządzenie od zasilania!
- > Aby podłączyć urządzenie do sieci elektrycznej, należy całkowicie włożyć wtyczkę sieciową do gniazda.
- > Używaj odpowiedniego, łatwo dostępnego połączenia sieciowego i unikaj używania wielu gniazdek!
- > W przypadku awarii lub pojawienia się dymu i nieprzyjemnych zapachów z obudowy, należy natychmiast wyciągnąć wtyczkę sieciową z gniazdka!
- > Jeśli urządzenie nie jest używane przez dłuższy okres czasu, np. przed dłuższą podróżą, należy wyciągnąć wtyczkę sieciową.
- > Nie dotykać wtyczki sieciowej mokrymi rękami, ryzyko porażenia prądem!
- > W przypadku zakłóceń w pracy lub pojawienia się dymu lub nieprzyjemnego zapachu z obudowy, należy natychmiast wyjąć wtyczkę z gniazdka!
- > Jeśli urządzenie nie będzie używane przez dłuższy czas, np. przed rozpoczęciem dłuższej podróży, należy odłączyć wtyczkę sieciową.
- > Jeśli urządzenie nie jest używane przez dłuższy czas, należy wyjąć baterię, ponieważ może ona wyciec i uszkodzić urządzenie. Jeśli zasięg pilota maleje, należy wymienić baterię.
- > Nadmierna głośność, zwłaszcza w przypadku słuchawek, może spowodować uszkodzenie słuchu.

# **5 Opis DIGITRADIO 10**

# **5.1 Zawartość zestawu**

Przed uruchomieniem należy sprawdzić, czy zakres dostawy jest kompletny:

1x DIGITRADIO 10 1x Instrukcja + baterie 1x antena drutowa 1x kabel USB 1x zasilacz 1x instrukcja obsługi 1x kabel połączeniowy audio

## **5.2 Cechy szczególne DIGITRADIO 10**

DIGITRADIO 10 składa się z odbiornika DAB+/UKW z następującymi funkcjami:

- W pamięci urządzenia można zapisać do 20 stacji DAB+ i 20 stacji FM.
- Radio odbiera na częstotliwościach FM 87,5-108 MHz (analogowo) i DAB+ 174,9-239,2 MHz (antena cyfrowa), 252-261 MHz (kabel cyfrowy).
- Urządzenie posiada wyświetlacz czasu i daty.
- Odtwarzanie muzyki za pośrednictwem połączenia Bluetooth.

 $PI$ 

# **5.3 DIGITRADIO 10 przygotowanie do pracy**

#### **5.3.1 Podłączanie i ustawianie anteny drutowej**

Liczba i jakość odbieranych stacji zależy od warunków odbioru w miejscu instalacji. Doskonały odbiór można osiągnąć przy pomocy anteny rzutowej.

- > Podłączyć antenę drutową do złącza antenowego RF IN (3). Jeśli operator sieci kablowej obsługuje DAB+, można go również odbierać za pośrednictwem gniazda TV (adapter/kabel nie wchodzi w skład zestawu).
- $\left(\overline{\bm{i}}\right)$ Dokładne ustawienie anteny jest często ważne, szczególnie w trudnych obszarach odbioru DAB+. W Internecie, na przykład, lokalizację najbliższego masztu nadajnika można szybko znaleźć na stronie "www.emitel.pl".
- $\boxed{\boldsymbol{i}}$ Rozpocząć pierwszy przebieg wyszukiwania w oknie w kierunku masztu nadajnika. Przy złej pogodzie, odbiór DAB+ może być ograniczony.
- $\left| \mathbf{i} \right|$ Nie należy dotykać anteny podczas odtwarzania stacji. Może to spowodować pogorszenie odbioru i utratę dźwięku.

#### **5.3.2 Połączenie audio z systemem Stereo, aktywne głośniki**

> Proszę podłączyć urządzenie poprzez analogowe wyjście audio (4), np. do wejścia AUDIO-IN systemu stereo lub wzmacniacza AV. Użyj dostarczonego kabla połączeniowego audio (w zależności od wejścia wzmacniacza AV może być wymagany specjalny kabel).

## **5.3.3 Podłączenie zasilacza**

 $\boxed{i}$ Upewnij się, że napięcie robocze zasilacza jest zgodne z lokalnym napięciem sieciowym, zanim podłączysz go do gniazdka ściennego.

# **OSTRZEŻENIE!**

Nie należy dotykać wtyczki zasilania mokrymi rękoma, niebezpieczeństwo porażenia prądem elektrycznym!

# **UWAGA!**

Połóż przewód zasilający tak, aby nikt nie mógł się o niego potknąć.

> Podłączyć dostarczony kabel USB do zasilacza i podłączyć go do gniazda oznaczonego DC-IN (5) z tyłu urządzenia DIGITRADIO 10. Następnie należy podłączyć zasilacz do sieci elektrycznej.

## **5.3.4 Podłączenie baterii do pilota zdalnego sterowania**

> Otworzyć komorę baterii z tyłu pilota, przesuwając ją w kierunku strzałki.

> Włóż baterie (2x AAA 1,5V) do komory baterii zgodnie z biegunowością pokazaną w komorze baterii.

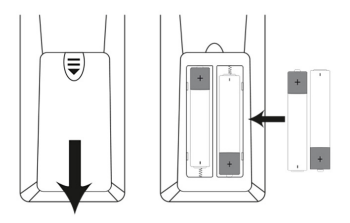

> Zamknij ostrożnie pokrywę baterii, aby zatrzasnęła się w obudowie.

 $\left(\mathbf{i}\right)$ 

- Do obsługi pilota potrzebna jest bateria alkaliczna typu Micro, 1,5 V, LR03/AAA. Podczas wkładania baterii należy zwracać uwagę na prawidłową polaryzację.
- W pore wymienić słabnącą baterię.
- Wyciek z baterii może spowodować uszkodzenie pilota.
- Jeśli urządzenie nie będzie używane przez dłuższy czas, należy wyjąć baterię z pilota.

- Ważna uwaga dotycząca utylizacji: Baterie mogą zawierać toksyny, które są szkodliwe dla środowiska. Dlatego też baterie należy utylizować zgodnie z obowiązującymi przepisami prawa. Nigdy nie wyrzucaj baterii do zwykłych domowych śmieci.

# **5.4 Ogólne funkcje urządzenia**

# **5.4.1 Włączenie urządzenia**

- > Najpierw należy przygotować DIGITRADIO 10 do pracy zgodnie z opisem w punktach 5.3.1 i 5.3.4.
- > Naciskając przycisk On/Standby (18) na pilocie, włączyć urządzenie DIGITRADIO  $1<sub>0</sub>$
- $\left(\boldsymbol{i}\right)$ Po pierwszym włączeniu należy najpierw skonfigurować pierwszy kreator instalacji.
- $(\overline{\bm{i}})$ Po pierwszym włączeniu urządzenia należy najpierw ustawić opcję [Język]. W tym celu należy za pomocą przycisków  $\triangleq$  lub  $\blacktriangledown$  wybrać jeden z dostępnych języków i potwierdzić wybór przyciskiem OK. Następnie urządzenie automatycznie przeprowadzi pełne skanowanie w trybie DAB. Podczas wyszukiwania na wyświetlaczu pojawia się informacja o postępie i liczbie znalezionych cyfrowych stacji radiowych. Po zakończeniu wyszukiwania stacji

27

odtwarzana jest pierwsza stacja DAB+.

#### **5.4.2 Wyłączenie urządzenia**

> Naciskając krótko przycisk On/Standby, można przełączyć urządzenie w tryb czuwania. Na wyświetlaczu pojawi się na krótko komunikat [Standby]. Data i godzina są wyświetlane na wyświetlaczu.

#### **5.4.3 Wybór źródła**

> Za pomocą przycisku MODE (25) można przełączać się między radiem internetowym, DAB+ (radio cyfrowe), FM (FM), podcastem i źródłami Bluetooth. Aby to zrobić, należy nacisnąć przycisk kilka razy.

#### **5.4.4 Regulacja głośności**

> Głośność można regulować za pomocą przycisków VOL +/- (15, 27) na pilocie zdalnego sterowania.

Ustawiona głośność jest pokazywana na wyświetlaczu za pomocą wykresu słupkowego.

> Naciśnij przycisk wyciszenia (6), aby bezpośrednio wyciszyć dźwięk. Naciśnij przycisk ponownie, aby odtworzyć ostatnie ustawienie głośności.

# $\left(\mathbf{i}\right)$

Po całkowitym zmniejszeniu głośności (wyciszeniu) po ok. 15 minutach urządzenie przełącza się w tryb czuwania.

# PL

# **5.4.5 Wyświetlacz**

W zależności od wybranej funkcji lub opcji, na wyświetlaczu pojawiają się następujące informacje:

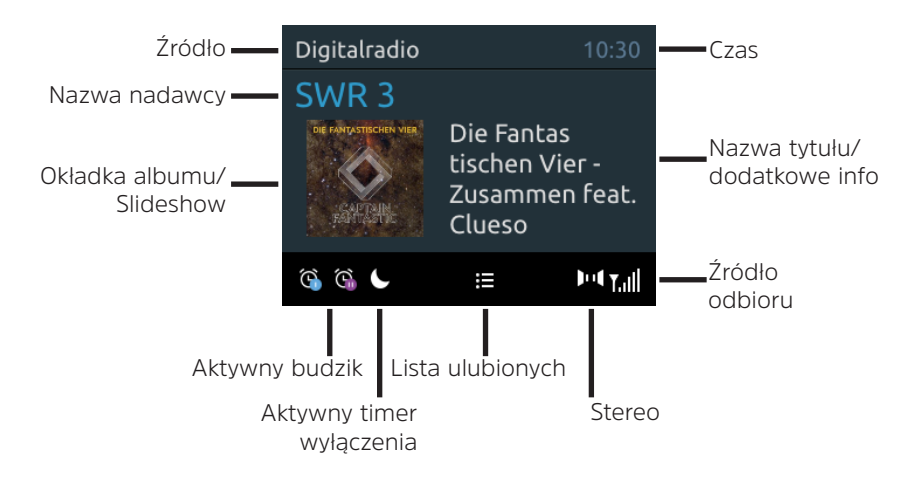

# **5.4.5.1 Wywołanie wskazań wyświetlacza**

 $>$  Nacisnąć przycisk MENU i za pomocą przycisków  $\blacktriangle$  /  $\nabla$  wybrać podmenu [Ustawienia wyświetlacza] > [Display]. Następnie naciśnij przycisk OK. Wybierz opcie wyświetlania za pomocą przycisków ▲ / ▼ i OK. Można wybrać wyświetlanie następujących informacji:

W trybie **DAB+** (Wybrana funkcja jest oznaczona znakiem "\*".):

**[Text]** (ciagły tekst z dodatkowymi informaciami, które mogą być przekazywane przez nadawców), **[Jakość sygnału]**, **[Ty programu]**, **[Częstotliwość]**, **[Bitrate i kodeki]** i **[Data]**.

W trybie FM/UKW- (Wybrana funkcja jest oznaczona znakiem "\*".):

**[Radiotext]**, **[Typ program]** (PTY), **[Częstotliwość]**, **[Informacja audio]** i **[Data]**.

W trybie **Bluetooth** (Wybrana funkcia jest oznaczona znakiem ...\*\*.):

**[Status]** (Nazwa urządzenia), **[Tytuł/wykonawca/album]** i **[Data]**.

 $\left(\mathbf{i}\right)$ 

Alternatywnie, można nacisnąć przycisk INFO na pilocie, aby przełączyć wyświetlacz.

# **6 Obsługa menu**

Menu umożliwia dostęp do wszystkich funkcji i ustawień urządzenia DIGITRADIO 10. Nawigacia po menu odbywa się za pomocą przycisków MENU, BACK,  $\blacktriangle$  /  $\blacktriangledown$  i OK. Menu jest podzielone na podmenu i zawiera różne punkty menu lub funkcje, które mogą być aktywowane w zależności od wybranego źródła. Aby otworzyć menu, wystarczy krótko nacisnąć przycisk MENU. Aby przejść do podmenu, należy najpierw nacisnąć przyciski  $\blacktriangle / \blacktriangledown$ , aby wyświetlić podmenu, a następnie nacisnąć przycisk OK , aby wejść do podmenu. Gwiazdka (\*) oznacza aktualny wybór.

- $\lceil \boldsymbol{i} \rceil$ Zamknij menu: Naciskać kilkakrotnie przycisk MENU lub BACK (w zależności od tego, w którym podmenu się znajdujemy), aż do ponownego wyświetlenia aktualnego programu radiowego.
- $\left(\boldsymbol{i}\right)$ Ustawienia są zapisywane tylko po naciśnięciu przycisku OK. Jeśli zamiast tego zostanie wciśnięty klawisz BACK, ustawienia nie zostaną zaakceptowane i zapisane (klawisz MENU działa również jako klawisz "wstecz" i następuje wyjście z menu)..
- $\overline{\mathbf{i}}$ Funkcje i przyciski, które należy nacisnąć, przedstawione są w niniejszej instrukcji obsługi pogrubioną czcionką. Wskazania wyświetlacza w [nawiasach kwadratowych].

# $\left(\overline{\bm{i}}\right)$

Niektóre wyświetlacze tekstowe (np. pozycje menu, informacje o stacji) mogą być zbyt długie, aby mogły być wyświetlane na wyświetlaczu. Następnie są one wyświetlane jako tekst przewijany po krótkim czasie.

PL

# **7 Funkcja DAB+**

## **7.1 Co jest DAB+ i DAB+ po kablu**

DAB+ to nowy format cyfrowy, który umożliwia słuchanie krystalicznie czystego dźwięku bez zakłóceń. W przeciwieństwie do tradycyjnego radia analogowego, system DAB+ nadaje wiele stacji na tej samej częstotliwości. Nazywa się to zespołem lub multipleksem. Zespół składa się ze stacji radiowej i kilku komponentów usługowych lub usług danych, które są nadawane indywidualnie przez stacje radiowe. Informacje np. pod adresem www.emitel.pl

Ponadto DIGITRADIO 10 może również odbierać stacje DAB+ poprzez złącze kablowe. Coraz więcej operatorów sieci kablowych wprowadza stacje DAB+ do swojej sieci kablowej. Zapytaj swojego dostawcę sieci kablowej, czy w Twojej lokalizacji można już odbierać stacje DAB+. Aby odbierać stacje kablowe DAB+, należy podłączyć przyłącze antenowe DIGITRADIO 10 do gniazda przyłącza kablowego i przeprowadzić wyszukiwanie stacji.

# **7.1.1 Kompresja danych**

Radio cyfrowe korzysta z efektów ludzkiego słuchu. Ludzkie ucho nie odbiera dźwięków, które są poniżej pewnego minimalnego poziomu głośności. Dane, które są poniżej tzw. progu cichego słyszenia, mogą być zatem odfiltrowane. Jest to możliwe dzięki temu, że w cyfrowym strumieniu danych, dla każdej jednostki informacji,

przechowywana jest również związana z nią względna głośność w stosunku do innych jednostek. W sygnale dźwiękowym, cichsze części są również nakładane na głośniejsze przy pewnej wartości progowej. Wszystkie informacje dźwiękowe w utworze muzycznym, które znajdują się poniżej tzw. progu słyszalności, mogą zostać odfiltrowane z sygnału, który ma zostać przesłany.

Prowadzi to do zmniejszenia strumienia danych, które mogą być transmitowane bez odczuwalnej dla słuchacza różnicy w dźwięku (HE AAC v2 - proces jako dodatkowy proces kodowania dla DAB+).

# **7.1.2 Strumień audio**

W radiu cyfrowym, strumienie audio są ciągłymi strumieniami danych, które zawierają ramki MPEG 1 Audio Layer 2 i tym samym reprezentują informacje akustyczne. Oznacza to, że znane programy radiowe mogą być transmitowane i odsłuchiwane po stronie odbiornika. Radio cyfrowe to nie tylko doskonała jakość dźwięku, ale także dodatkowe informacje. Może to dotyczyć bieżącego programu lub być od niego niezależne (np. wiadomości, pogoda, ruch uliczny, porady).

- > Wciskaj przycisk MODE, aż na wyświetlaczu pojawi się napis [DAB].
- $\left(\boldsymbol{i}\right)$ Gdy DAB+ jest uruchamiany po raz pierwszy, wykonywane jest pełne skanowanie stacji. Po zakończeniu wyszukiwania, pierwsza stacja jest odtwarzana w kolejności alfanumerycznej.

# **7.2.1 Pełne wyszukiwanie**

- $\left\lceil \bm{i} \right\rceil$ Funkcja automatycznego pełnego skanowania skanuje wszystkie kanały DAB+ Band III, aby znaleźć wszystkie stacje nadawane w obszarze zasięgu.
- $\left(\overline{\bm{i}}\right)$ Po zakończeniu wyszukiwania, pierwsza stacja jest odtwarzana w kolejności alfanumerycznej.
- > Aby wykonać pełne skanowanie, należy nacisnąć przycisk SCAN na pilocie.

Alternatywnie:

- > Otwórz MENU > [Konfiguracja przeszukiwania] > [Kompletne przeszukiwanie] i naciśnij przycisk OK.
- > Na wyświetlaczu pojawi się **[Przeszukiwanie..]**.
- $\boxed{\mathbf{i}}$ Podczas wyszukiwania wyświetlany jest pasek postępu i liczba znalezionych

stacji.

Jeśli nie znaleziono żadnej stacji, należy sprawdzić antenę rzucającą i w razie potrzeby zmienić miejsce instalacji (pkt 5.3.1).

# **7.2.2 Wybór programu**

- > Naciśnij przycisk P+ lub P-, aby wywołać listę kanałów i przełączać się między dostępnymi kanałami.
- $\left(\overline{\bm{i}}\right)$ W zależności od ustawienia w zakładce MENU > [Lista radiostacji] należy nacisnąć przycisk OK, aby odtworzyć wybrany kanał (opcja: Zmień kanał > Lista).

# **7.2.3 DAB+ -dodawanie stacji do listy ulubionych**

- $\left(\overline{\bm{i}}\right)$ W pamięci programu można zapisać do 30 stacji w obszarze DAB+.
- > Najpierw wybierz żądaną stację (patrz punkt 7.2.2).
- > Aby zapisać tę stację w zaprogramowanym miejscu, nacisnąć i przytrzymać przycisk FAV podczas odtwarzania, aż na wyświetlaczu pojawi się komunikat [Zachowaj ustawienie]. Nastepnie za pomoca przycisków  $\blacktriangle$  /  $\blacktriangledown$  wybrać ulubioną pamięć (1...30). Naciśnij przycisk OK, aby zapisać.
- > Powtórzyć tę procedurę, aby zapisać dodatkowe stacje.
- $\boxed{\boldsymbol{i}}$ Stacje można również zapisywać bezpośrednio na jednym z przycisków bezpośredniego wyboru 1...10 na pilocie zdalnego sterowania, przytrzymując przez dłuższy czas odpowiedni przycisk (przycisk 0=10). Aby zapisać w miejscach pamięci 11...30, należy krótko nacisnąć przycisk wprowadzania numeru (17), a następnie przytrzymać drugą cyfrę.

#### **7.2.4 DAB+ -wywołanie programu z listy ulubionych**

- > Aby wywołać stację zapisaną wcześniej w pamięci FAV, krótko nacisnąć przycisk FAV i za pomocą przycisków  $\blacktriangle$  /  $\nabla$  wybrać pamięć stacji (1...30). Naciśnij przycisk OK, aby odtworzyć stację.
- Jeśli w wybranym miejscu programu nie jest zapisana żadna stacja, na  $\left(\begin{matrix}\bm{i}\end{matrix}\right)$ wyświetlaczu pojawi się [(puste)].
- Alternatywnie, można użyć odpowiedniego przycisku wyboru bezpośredniego  $\left(\overline{\bm{i}}\right)$ 1...10 na pilocie zdalnego sterowania. W przypadku stacji w miejscach pamięci 11...30 nacisnąć wejście numeryczne (17) i inną cyfrę (np. wejście numeryczne + 3 dla miejsca pamięci 13).

# **7.2.5 Nadpisywanie/usuwanie programu z listy ulubionych**

- > Po prostu zapisz nową stację w ulubionym miejscu pamięci, zgodnie z opisem.
- $\sqrt{i}$ Wszystkie lokalizacje pamięci są usuwane po wywołaniu ustawień fabrycznych.

## **7.2.6 Poziom sygnału**

- > Naciskaj wielokrotnie przycisk INFO, aż pojawi się pasek siły sygnału.
- > Wyświetlacz pokazuje siłę sygnału za pomocą wykresu słupkowego. Znacznik pokazuje minimalną siłę sygnału wymaganą do poprawnego odbioru.
- $\left(\mathbf{i}\right)$ Nadajniki, których siła sygnału jest mniejsza od wymaganej minimalnej siły sygnału, nie będą wysyłać odpowiedniego sygnału. W razie potrzeby należy ustawić antenę w sposób opisany w sekcji 5.3.1.

## **7.2.7 Ręczne wyszukiwanie**

Ten punkt menu służy do sprawdzania kanałów odbioru i może być użyty do ustawienia anteny. Ponadto, kanały mogą być dodawane ręcznie.

> Naciśnij przycisk MENU i wybierz [Konfiguracja przeszukiwania] > [Ręczne dostrajanie] za pomocą przycisków  $\blacktriangle$  /  $\blacktriangledown$  a nastepnie naciśnij przycisk OK.

- $>$  Wybierz kanał (5A do 13F) za pomoca przycisków  $\blacktriangle$  /  $\blacktriangledown$  i OK. Wyświetlacz pokaże siłę sygnału. Jeśli na danym kanale odbierana jest stacja DAB+, wyświetlana jest nazwa zespołu stacji. Antena może być teraz ustawiona na maksymalną siłę sygnału.
- $\boxed{\boldsymbol{i}}$ Nadajniki, których siła sygnału jest mniejsza od wymaganej minimalnej siły sygnału, nie będą wysyłać odpowiedniego sygnału. Jeśli to konieczne, ustawić antenę odrzutową zgodnie z opisem w sekcji 5.3.1.
- $\boxed{\boldsymbol{i}}$

Jeśli na wybranej częstotliwości lub kanale znajdują się jakieś stacje, które nie zostały jeszcze zapisane na liście stacji, zostaną one również zapisane

# **7.2.8 Dopasowanie głośności (DRC)**

Pozycja menu DRC służy do ustawiania stopnia kompresji, który kompensuje wahania dynamiczne i związane z nimi zmiany objętości.

- $\geq$  Naciśnii przycisk MENU i za pomocą przycisków  $\blacktriangle$  /  $\blacktriangledown$  wybierz kolejno [Ustawienia audio] > [DRC].
- > Naciśnij przycisk OK.

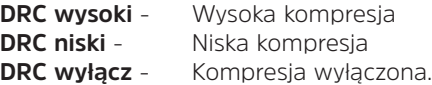

# > Zatwierdź przyciskiem **OK**

# **7.2.9 Usunięcie nieaktywnych stacji**

Ten punkt menu służy do usuwania starych i nie odbieranych stacji z listy stacji.

- > Naciśnij przycisk MENU, a następnie wybierz [Konfiguracja przeszukiwania] > [Przytnij nieprawidłowe] za pomocą przycisków  $\triangle$  /  $\blacktriangledown$ .
- > Naciśnij przycisk OK.

Zostaniesz zapytany [Usunięcie nieprawidłowych stacji], czy stacje nieaktywne powinny zostać usunięte.

 $>$  Za pomoca przycisków  $\triangle$  /  $\blacktriangleright$  wybrać opcie [Tak], a nastepnie nacisnać przycisk OK, aby potwierdzić.

# **8 FM (UKW)-tryb**

# **8.1 UKW-Radiobetrieb einschalten**

- > Przejdź do trybu FM, naciskając przycisk MODE.
- > Na wyświetlaczu pojawi się [FM].

Częstotliwość 87,5 MHz jest ustawiana przy pierwszym włączeniu.

 $\mathbf{i}$ 

Jeśli już dostroiłeś lub zapisałeś stację, radio będzie odtwarzać ostatnią stację, którą dostroiłeś.

- W przypadku stacji RDS pojawia się nazwa stacji.
	- Aby poprawić odbiór, należy ustawić antenę (punkt 5.3.1).

# **8.2 FM (UKW)-odbiór z RDS**

RDS jest metodą nadawania dodatkowych informacji za pomocą nadajników FM. Nadawcy z RDS transmitują np. nazwę swojej stacji lub rodzaj programu. Jest to pokazane na wyświetlaczu. Urządzenie może wyświetlać informacje RDS RT (tekst radiowy), PS (nazwa stacji), PTY (typ programu).

# **8.3 Automatyczne wyszukiwanie**

- > Nacisnąć przycisk SCAN, aby automatycznie wyszukać następną stację z wystarczającym sygnałem.
- $\left| \mathbf{i} \right|$ Jeśli zostanie znaleziona stacja FM z wystarczająco silnym sygnałem, skanowanie zostanie zatrzymane i stacja zostanie odtworzona. Jeśli zostanie odebrana stacja RDS, zostanie wyświetlona nazwa stacji oraz, jeśli dotyczy, tekst radiowy.
	- Aby dostroić się do słabszych stacji, należy użyć ręcznego wyszukiwania stacji.

# **8.4 Ręczne wyszukiwanie**

- $>$  Naciskać wielokrotnie przyciski  $\triangle$  /  $\nabla$ , aby dostroić się do żądanej stacji lub częstotliwości.
- $\boxed{\mathbf{i}}$ Wyświetlacz pokazuje częstotliwość w krokach co 0,05 MHz.

# **8.5 Ustawienia wyszukiwania**

W tym punkcie menu można ustawić czułość przebiegu wyszukiwania.

- > Naciśnij przycisk MENU, aby wybrać opcję [Konfiguracja przeszukiwania].
- > Wybierz, czy chcesz zatrzymać wyszukiwanie tylko na stacjach silnych [Tylko stacje silne], czy na wszystkich stacjach (łącznie ze stacjami słabymi) [Wszystkie stacje].
- $\left(\boldsymbol{i}\right)$ Jeśli wybrano wszystkie stacje, automatyczne wyszukiwanie zatrzymuje się przy każdej dostępnej stacji. Może to spowodować, że słabe stacje będą odtwarzane z hałasem.
- > Naciśnij przycisk OK, aby zapisać

# **8.6 Ustawienia audio**

> Naciśnij przycisk MENU, a następnie wybierz za pomocą przycisku [Ustawienia audio] i nastęnie [Audio output].

- $\begin{bmatrix} \mathbf{i} \end{bmatrix}$  Naciśnij przycisk  $\blacktriangle / \blacktriangledown$ , aby wybrać opcję [Stereo possible] lub [Mono only], aby odtwarzać dźwięk stereo lub mono przy słabym odbiorze FM.
- $(i)$  Potwierdź ustawienie naciskając przycisk OK.

# **8.7 UKW-dodawanie stacji do listy ulubionych**

- $\left(\overline{\bm{i}}\right)$ W pamięci programu można zapisać do 30 stacji w zakresie FM/ FM.
- > Najpierw należy ustawić żądaną częstotliwość stacji (pkt 10.3, 10.4)
- > Aby zapisać tę stację w pamięci, nacisnąć i przytrzymać przycisk FAV podczas odtwarzania, aż na wyświetlaczu pojawi się komunikat [Program zapisany]. Następnie za pomocą przycisków / wybrać ulubioną pamięć (1...30). Naciśnij przycisk OK, aby zapisać.
- > Powtórzyć tę procedurę, aby zapisać dodatkowe stacje. Stacje można również zapisywać bezpośrednio na pilocie, naciskając i przytrzymując odpowiedni przycisk (przycisk 0=10), na jednym z przycisków wyboru bezpośredniego 1...10. Aby zapisać w miejscach pamięci 11...30, należy krótko nacisnąć przycisk wprowadzania numeru (17), a następnie przytrzymać drugą cyfrę.

# **8.8 UKW-wywołanie programu z listy ulubionych**

- > Aby wywołać stację zapisaną wcześniej w pamięci FAV, krótko nacisnąć przycisk FAV i za pomocą przycisków / wybrać pamięć stacji (1...30). Naciśnij przycisk OK, aby odtworzyć stację.
- $\left(\overline{\mathbf{i}}\right)$ Jeśli na wybranej pozycji programu nie jest zapisana żadna stacja, na wyświetlaczu pojawia się [(Nieustawione)].
- $\left(\overline{\bm{i}}\right)$ Alternatywnie, można użyć odpowiedniego przycisku wyboru bezpośredniego 1...10 na pilocie zdalnego sterowania. W przypadku stacji znajdujących się w lokalizacjach pamięci 11...30 nacisnąć klawiaturę numeryczną (17) i inną cyfrę (np. klawiatura numeryczna + 3 dla lokalizacji pamięci 13).

# **8.9 Nadpisywanie/usuwanie programu z pamięci**

- > Wystarczy zapisać nową stację w odpowiedniej lokalizacji pamięci, zgodnie z opisem.
- $\mathbf{i}$ Wszystkie lokalizacje pamięci są usuwane po wywołaniu ustawień fabrycznych.

## **9 Bluetooth**

W trybie Bluetooth można odtwarzać muzykę z podłączonego smartfonu lub tabletu

przez głośniki DIGITRADIO 10. Aby to zrobić, oba urządzenia muszą być najpierw "sparowane".

#### **9.1 Włączenie trybu Bluetooth**

- > Przejdź do trybu Bluetooth, naciskając przycisk MODE
	-
- *i* Na wyświetlaczu pojawi się [Bluetooth].<br>
Przy pierwszym włączeniu należy najpie Przy pierwszym włączeniu należy najpierw sparować urządzenie zewnętrzne (smartfon/tablet).
- $\left(\overline{\bm{i}}\right)$ Jeśli urządzenie zewnętrzne, które znajduje się w zasięgu, zostało już sparowane, połączenie zostanie nawiązane automatycznie. W zależności od podłączonego urządzenia, odtwarzanie muzyki może rozpocząć się automatycznie.

## **9.2 Parowanie zewnętrznego urządzenia**

Aby sparować urządzenie zewnętrzne, takie jak smartfon lub tablet, z urządzeniem DIGITRADIO 10, należy wykonać następujące czynności:

- > Uruchomić tryb Bluetooth zgodnie z opisem w rozdziale 14.1.
- > Na wyświetlaczu pojawi się [Bluetooth] i [sparuj].
- > Teraz rozpocznij wyszukiwanie pobliskich urządzeń Bluetooth w urządzeniu zewnętrznym. Być może trzeba będzie najpierw aktywować funkcję Bluetooth w urządzeniu zewnętrznym.
- $\left(\overline{\bm{i}}\right)$ Aby dowiedzieć się, jak aktywować funkcję Bluetooth w urządzeniu zewnętrznym i jak przeprowadzić wyszukiwanie, należy zapoznać się z instrukcją obsługi urządzenia zewnętrznego.
- $\left(\overline{\bm{i}}\right)$ Podczas procesu parowania oba urządzenia powinny znajdować się w odległości do 10 cm od siebie.
- > Na liście znalezionych urządzeń Bluetooth w Twoim urządzeniu zewnętrznym powinien się teraz pojawić wpis DIGITRADIO 10. Dotknij go, aby zakończyć proces parowania. Jeśli proces parowania zostanie pomyślnie zakończony, z głośnika podczerwieni DIGITRADIO 10 zabrzmi sygnał potwierdzenia.
- $\begin{pmatrix} \hat{\imath} \end{pmatrix}$  W zależności od urzadzenia zewnetrznego, jego nazwa pojawia się teraz na wyświetlaczu urządzenia DIGITRADIO 10. Możesz teraz rozpocząć odtwarzanie muzyki na swoim urządzeniu zewnętrznym.
	- W zależności od protokołu Bluetooth urządzenia zewnętrznego, można sterować odtwarzaniem muzyki za pomocą przycisków odtwarzania na pilocie.

Odtwarzanie/Pauza - Przycisk

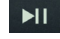

 $\left(\boldsymbol{i}\right)$ 

PL

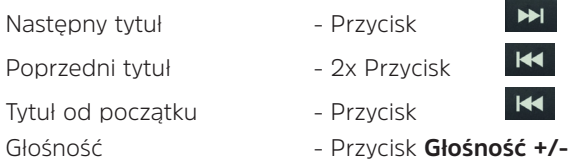

 $\left(\mathbf{i}\right)$ Alternatywnie, można użyć elementów sterujących odtwarzaniem aplikacji muzycznej urządzenia zewnętrznego.

Jeśli nie ma możliwości odtwarzania lub żadne urządzenie nie jest sparowane,  $\left(\overline{\mathbf{i}}\right)$ urządzenie DIGITRADIO 10 przechodzi w tryb czuwania po około 15 minutach.

# **9.3 Rozparowanie urządzenia zewnętrznego**

Aby anulować aktywne parowanie, wybierz opcję [Rozłącz] z menu MENU i naciśnij przycisk OK. Należy pamiętać, że urządzenie, które ma być odłączone, musi być podłączone do urządzenia DIGITRADIO 10, jeśli chcesz je odłączyć. Następnie można sparować nowe urządzenie zgodnie z opisem w sekcji 14.2.

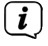

Alternatywnie, można również cofnąć parowanie w urządzeniu zewnętrznym. W tym przypadku należy przestrzegać wskazówek zawartych w instrukcji obsługi Państwa urządzenia zewnętrznego.

# **10 Dalsze funkcje**

# **10.1 Timer wyłączenia**

Dzięki trybowi uśpienia urządzenie DIGITRADIO 10 automatycznie przełącza się w tryb czuwania po upływie ustawionego czasu.

- > Naciśnij przycisk MENU, a następnie wybierz [Czas zasypiania] za pomocą przycisków  $\blacktriangle$  / $\blacktriangledown$ .
- > Naciśnij przycisk OK.
- > Naciśnij przycisk  $\blacktriangle / \blacktriangledown$ , aby wybrać okres czasu, po którym urządzenie DIGITRADIO 10 wyłączy się. Można wybrać jedną z opcji: Wył., 5, 10, 15, 30, 60 i 90 minut.
- > Naciśnij przycisk OK, aby zaakceptować to ustawienie.
- > Alternatywnie, można również użyć przycisku SLEEP U Naciskaj go kilkakrotnie, aby przechodzić przez czasy.

Gdy licznik czasu snu jest aktywny, na wyświetlaczu pojawia się symbol księżyca z wciąż dostępnym czasem

# **10.2 Budzik**

Budzik włącza DIGITRADIO 10 o ustawionym czasie alarmu. Można zaprogramować 2 czasy alarmów. Jako przykład, opis programowania Alarm 1.

#### **10.2.1 Ustawienie budzika**

- > Naciśnij przycisk Alarm 1/2 (20) na pilocie.
- > Wybierz budzik, który chcesz ustawić za pomocą  $\blacktriangle / \blacktriangledown$  i naciśnij przycisk OK.
- > Następnie można ustawić poszczególne parametry budzika.

#### **Budzik**

- > Włączyć budzik: [Wł.] lub [Wył.].
- > Możesz wybrać pomiędzy Codzienny, Jednorazowo, Dni tyg (Pon Piąt.) lub Weekend (Sob. i Niedz.). Naciśnij OK, aby zaakceptować to ustawienie.

#### **Data i czas**

> Tutaj można wprowadzić czas alarmu i, w razie potrzeby, datę.

Najpierw wybierz godziny za pomocą przycisków / , a następnie naciśnij przycisk OK, aby zastosować. Następnym krokiem jest wpisanie minut. Naciśnij przycisk OK, aby wprowadzić minuty.

 $\left(\mathbf{i}\right)$ Jeśli w opcji Powtórz > [Raz] wybrano [Raz], należy wprowadzić zarówno datę, jak i godzinę.

# **Źródło**

- > Następnie wprowadzane jest źródło. Możesz wybrać pomiędzy BUZZER, Internetowym Radiem, DAB lub FM. Naciśnij przycisk OK, aby zastosować to ustawienie.
- $(i)$ Jeśli wybrałeś Radio internetowe, DAB lub FM, możesz określić, czy chcesz być budzony z ostatnią słuchaną stacją, czy z jedną z ulubionych.

# **Czas trwania**

> Następnie wprowadź czas trwania. Naciśnij przycisk OK, aby zaakceptować wpis.

# **Głośność**

> Na koniec można ustawić głośność sygnału alarmowego za pomocą przycisków / . Naciśnij przycisk OK, aby zastosować.

# 51

## **Zapis**

- > Naciśnij przycisk OK, aby zapisać alarm.
- $\left(\mathbf{i}\right)$ Aby budzik działał prawidłowo, czas musi być odczytany. Więcej szczegółów w punkcie 11.1.2.
- $\left| i\right\rangle$ Gdy budzik jest aktywny, na wyświetlaczu pojawia się symbol alarmu.

#### **10.2.2 Wyłączenie budzika po alarmie**

> Naciśnij przycisk On/Standby na pilocie, aby wyłączyć alarm.

Aby aktywować funkcję drzemki, naciśnij kilkakrotnie przycisk OK, gdy alarm jest aktywny.

## **10.3 Korektor**

Za pomocą korektora można regulować dźwięk w zależności od potrzeb..

- > Naciśnij przycisk MENU, a następnie wybierz kolejno [Ustawienia audio] > [Equaliser] za pomocą przycisków  $\blacktriangle / \blacktriangledown$ .
- > Naciśnij przycisk OK.
- > Nacisnąć przycisk ▲ / ▼, aby wybrać opcję [Tony wysokie] do regulacji

tonów wysokich lub [Tony niskie] do regulacji tonów niskich. Następnie naciśnij przycisk OK.

- > Użyi ▲ / ▼, aby ustawić wartość pomiedzy -7 a +7. Naciśnii OK, aby zastosować to ustawienie.
- $\left(\boldsymbol{i}\right)$ Korektor można również wywołać za pomocą przycisku EQ (15).

# **11 Ustawienia systemowe**

Wszystkie ustawienia objaśnione w tym punkcie mają jednakowe zastosowanie do wszystkich źródeł.

- $>$  Otwórz menu i wybierz [Konfiguracja systemu] za pomocą przycisków $\blacktriangle$  /  $\blacktriangledown$
- > Naciśnij przycisk OK, aby otworzyć Ustawienia systemowe.

## **11.1 Czas i ustawienia daty**

#### **11.1.1 Czas/data ustawienia**

W zależności od ustawienia aktualizacji czasu (pozycja 11.1.2), należy ręcznie ustawić godzinę i datę.

> Naciśnij przycisk MENU i wybierz [Czas/Data] z podmenu [Konfiguracja

systemu].

- > Naciśnij przycisk OK.
- $\geq$  Za pomoca przycisków  $\blacktriangle$  /  $\nabla$  wybrać [Ustaw czas/date] i nacisnąć przycisk OK.
- > Pierwsze cyfry (dzień) daty migają i można je zmienić za pomocą przycisków  $\blacktriangle$  /  $\blacktriangledown$
- > Naciśnij OK, aby ustawić datę.
- > Wtedy kolejne cyfry (miesiąc) daty będą migać i można je również zmienić w sposób opisany powyżej.
- > Po każdym dodatkowym ustawieniu, naciśnij przycisk OK, aby przejść do następnego ustawienia.
- > Na czas, postępować jak opisano powyżej.
- > Po dokonaniu wszystkich ustawień i naciśnięciu OK po raz ostatni, na wyświetlaczu pojawi się komunikat [Czas zapisany].

#### **11.1.2 Aktualizacja czasu**

Tutaj można określić, czy synchronizacja ma być przeprowadzana automatycznie

przez DAB+, Internet lub FM (UKW), czy też ma być wprowadzana ręcznie (punkt 11.1.1).

- > Naciśnij przycisk MENU, a następnie wybierz [Konfig. systemu], [Czas/data],  $[Autom.$  aktualizacia]  $\geq$  za pomoca przycisków  $\blacktriangle$  /  $\blacktriangledown$  i naciśnii OK.
- $\ge$  Za pomoca przycisków  $\triangle$  /  $\nabla$  wybierz nastepujące opcie:

**[Aktualizacja z DAB]** (Aktualizacja przez DAB+) **[Aktualizacja z FM]** (Aktualizacja przez UKW) **[Brak aktualizacji]** (Czas/data musi być wprowadzona ręcznie, patrz punkt 11.1.1.).

> Naciśnij przycisk OK, aby zapisać ustawienie.

 $\left(\mathbf{i}\right)$ Jeśli wybrano opcję [Aktualizuj z Internetu], należy również skonfigurować strefę czasową i ustawienie czasu letniego. Odbywa się to poprzez [Konfiguracja systemu] > [Czas/data] > [Strefa czasowa] oraz [Konfiguracja systemu] > [Czas/data] > [Czas letni]...

## **11.1.3 Ustawienie formatu czasu**

W opcji Ustaw format można aktywować format 12 lub 24-godzinny.

 $>$  Naciśnij przycisk MENU i za pomocą przycisków  $\triangle$  /  $\nabla$  wybierz kolejno

[Konfiguracja systemu] > [Czas/data] > [Ustaw format], a następnie naciśnij przycisk OK.

> Przy pomocy przycisków  $\blacktriangle$  /  $\nabla$  proszę wybrać następującą opcję:

**[24 godziny]**

**[12 godziny]**

> Wybór proszę potwierdzić przyciskiem **OK**.

# **11.2 Ustawienia wyświetlacza**

Jasność wyświetlacza można regulować zarówno dla trybu pracy, jak i czuwania. Można również użyć różnych schematów kolorystycznych.

> > Naciśnij przycisk MENU, wybierz [Display Settings] i naciśnij OK.

# **Kolorystyka**

Tutaj można zdefiniować schemat kolorystyczny, za pomocą którego wyświetlane są wysyłki.

> Naciśnij przycisk  $\blacktriangle / \blacktriangledown$ , aby wybrać [Color theme]. Możesz wybrać pomiedzy Deep Black i Steel Blue. Naciśnij przycisk OK, aby zapisać.

# **Wyświeltacz**

Tutaj można (w zależności od aktualnie wybranego źródła) wybrać wyświetlanie dodatkowych informacji.

> Naciśnij przycisk $\blacktriangle$  /  $\blacktriangledown$ , aby wybrać [Podświetlenie]. Wybierz dodatkowe informacje i naciśnij przycisk OK, aby je zapisać..

# **Wielkość obrazu**

W obszarze Rozmiar obrazu można wybrać rozmiar obrazu pokazu slajdów dla stacji DAB+.

> Za pomocą przycisków ▲ / ▼ wybrać [Slide Show]. Wybierz rozmiar obrazu i naciśnij przycisk OK, aby go zapisać.

## **Jasność**

> Za pomocą przycisków ▲ / ▼ wybierz [Jasność].

Działanie] kontroluje jasność w stanie normalnym, zasilanym. Można wybrać jedną z opcji: [Wysoka], [Średnia] i [Niska]. Naciśnij przycisk  $\blacktriangle / \blacktriangledown$ , aby wybrać poziom jasności, a następnie naciśnij OK, aby zapisać.

[Standby] kontroluje jasność w trybie standby. Można wybrać jedną z opcji: [Wysoka], [Średnia] i [Niska]. Wybierz poziom jasności za pomocą przycisków▲ / ▼ i naciśnii OK, aby zapisać.

[Auto Dim] automatycznie przyciemnia wyświetlacz na niski poziom (jeśli wybrano opcję [On]) po 10 sekundach bez obsługi radiowej.

Jeśli wybrano opcję [Wył.], wyświetlacz będzie świecił w sposób ciągły na poziomie jasności wybranym w opcji [Działanie]. Naciśnij OK, aby zapisać ustawienie.

#### **11.3 Język**

- > Naciśnij przycisk MENU, a następnie wybierz [System Setup] > [Language] za pomoca przycisków ▲ / ▼ i naciśnii OK.
- $\geq$  Wybierz jeden z dostępnych języków za pomocą przycisków $\blacktriangle$  /  $\blacktriangledown$  i naciśnij przycisk OK, aby potwierdzić wybór.

#### **11.4 Ustawienia fabryczne**

W przypadku zmiany lokalizacji urządzenia, np. w przypadku przeprowadzki, zapisane stacje mogą nie być odbierane. W tym przypadku można usunąć wszystkie zapisane stacje, przywracając ustawienia fabryczne, a następnie rozpocząć nowe skanowanie stacji.

> Naciśnij przycisk MENU i wybierz [Konfiguracja systemu] > [Ustawienia

fabryczne] za pomocą przycisków▲ / ▼ i naciśnii OK.

> Wybierz [Tak] za pomocą przycisków / , aby ustawić wartość domyślną, a następnie naciśnij przycisk OK.

Wszystkie wcześniej zapisane stacje i ustawienia zostaną usunięte. Urządzenie jest teraz w fabrycznym ustawieniu domyślnym.

> Na wyświetlaczu pojawi się komunikat [Restart...], a urządzenie rozpocznie się od [Language].

## **11.5 Informacja o systemie**

Pod wersją SW można sprawdzić aktualnie zainstalowaną wersję SW.

- > Naciśnij przycisk MENU i wybierz [Konfiguracja systemu] > [Informacja] za pomocą przycisków ▲ / ▼, a następnie naciśnij OK.
- > Wyświetlana jest aktualna wersja SW.

#### **11.6 Aktualizacja oprogramowania**

Ten punkt służy do aktualizacji oprogramowania.

## **12 Czyszczenie**

- $\left(\begin{matrix}\n\mathbf{i}\n\end{matrix}\right)$ Aby uniknąć ryzyka porażenia prądem, nie należy czyścić urządzenia mokrą szmatką ani pod bieżącą wodą. Przed czyszczeniem należy wyciągnąć wtyczkę  $\left(\overline{\bm{i}}\right)$ sieciową i wyłączyć urządzenie!
- $\left(\begin{matrix}\n\mathbf{i}\n\end{matrix}\right)$

 $\left(\overline{\bm{i}}\right)$ 

 $\left(\overline{\mathbf{i}}\right)$ 

.

 $\mathbf{i}$ 

Nie wolno używać gąbek do szorowania, proszku do szorowania ani rozpuszczalników, takich jak alkohol czy benzyna.

- Nie należy używać żadnej z poniższych substancji: Słona woda, środek owadobójczy, rozpuszczalniki zawierające chlor lub kwas (amoniak).
- Obudowę należy czyścić miękką ściereczką zwilżoną wodą. Nie należy używać alkoholu, rozcieńczalników itp.; mogą one uszkodzić powierzchnię urządzenia.
	- Wyświetlacz należy czyścić wyłącznie miękką bawełnianą ściereczką. W razie potrzeby należy użyć ściereczki bawełnianej z niewielkimi ilościami roztworu mydła na bazie wody lub alkoholu, nie zawierającego alkaliów..
- Pocieraj delikatnie powierzchnię bawełnianą tkaniną.

# **13 Rozwiązywanie problemów**

Jeśli urządzenie nie działa zgodnie z przeznaczeniem, należy je sprawdzić w oparciu o poniższą tabelę.

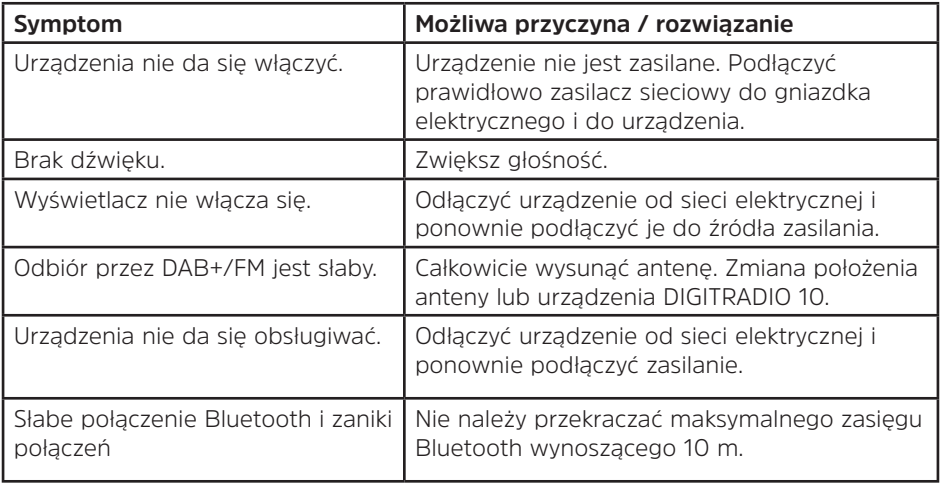

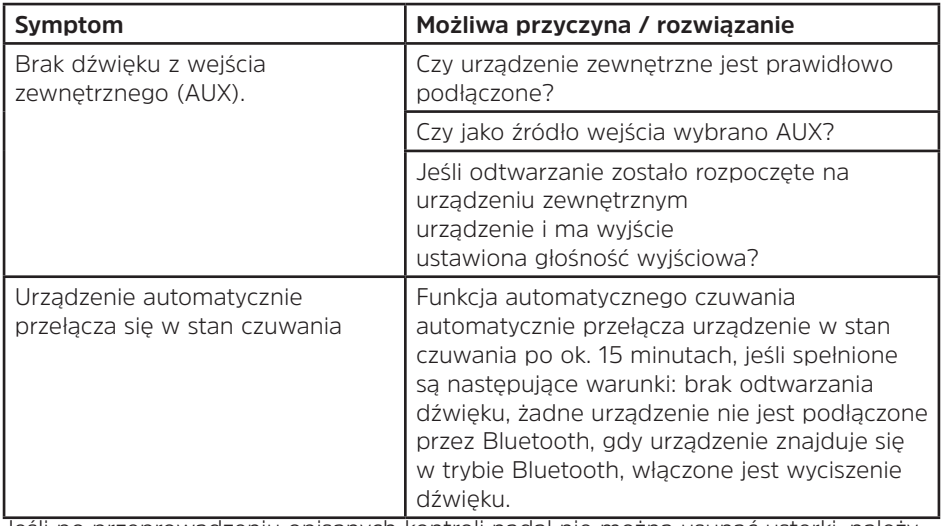

Jeśli po przeprowadzeniu opisanych kontroli nadal nie można usunąć usterki, należy skontaktować się z serwisem TechniSat.

# **14 Dane techniczne**

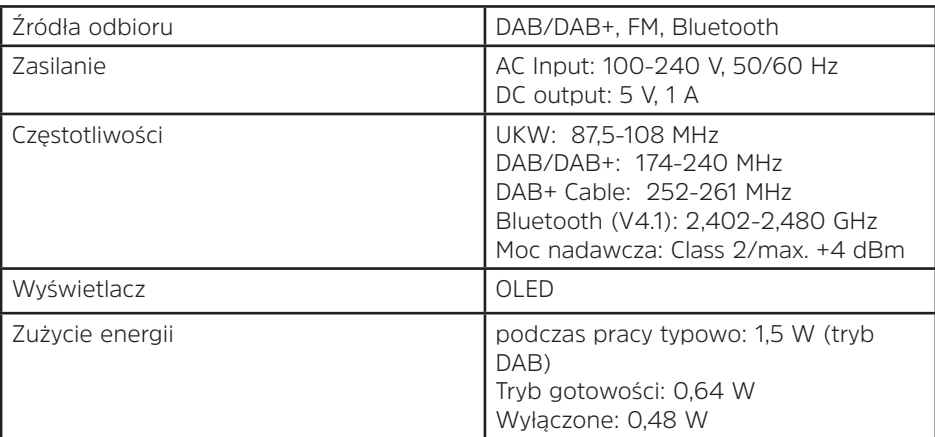

Zmiany techniczne i błędy zastrzeżone.

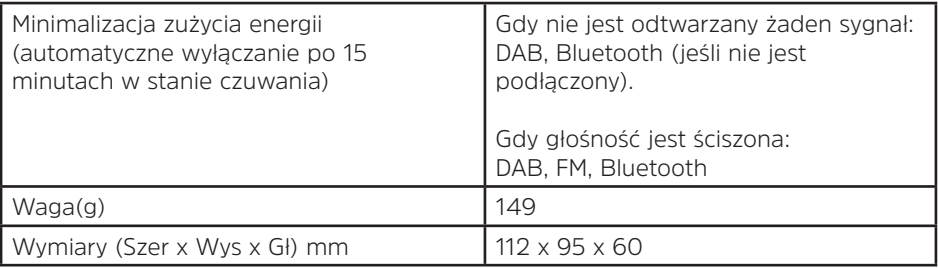

# **Dane techniczne dołączonego zasilacza**

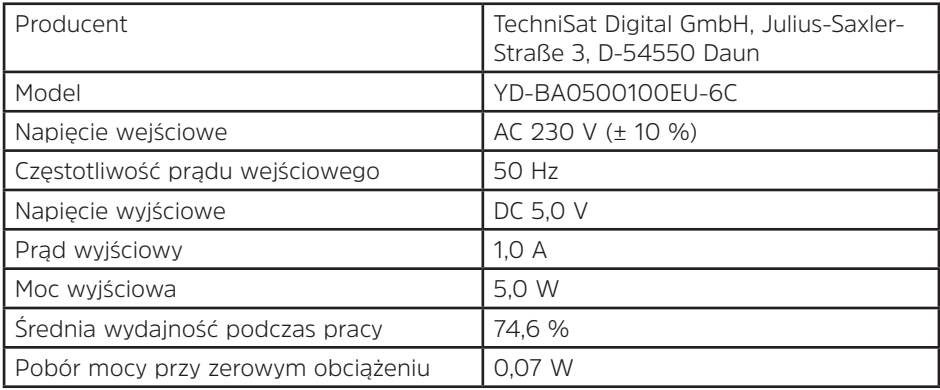